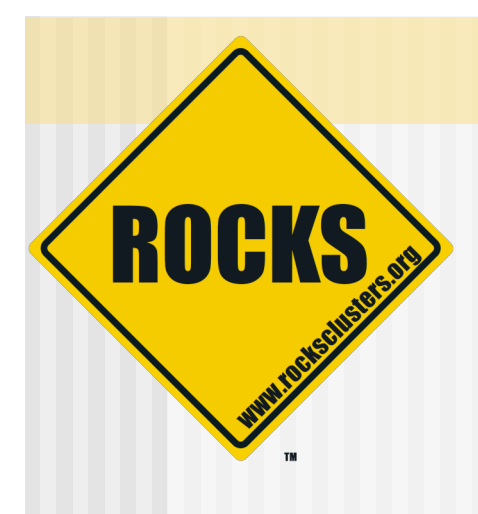

## Introduction to Benchmarking

### Rocks-A-Palooza II Lab Session

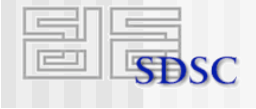

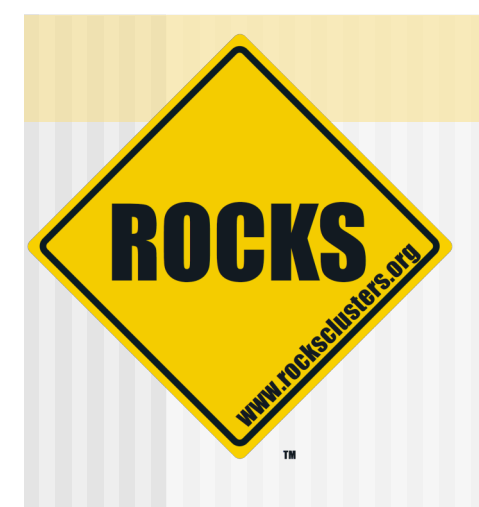

### CPU Benchmark

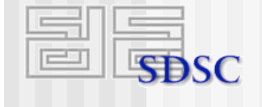

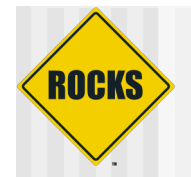

# Linpack

- Linpack is an MPI application that reports the sustained floating-point operations per second on a machine
- ◆ It performs an LU-decomposition **CPU-intensive** 
	- **But also exercises the network**

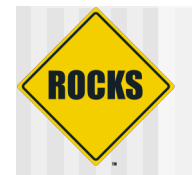

# Linpack

#### **Linpack is used to sort the machines on** the Top500 list

#### www.top500.org

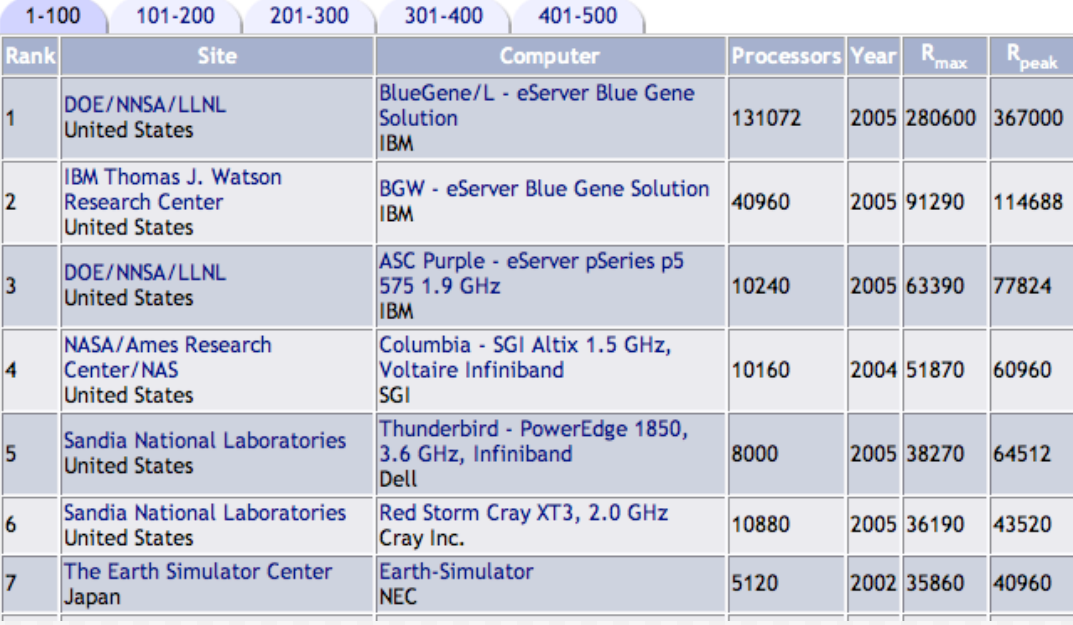

© 2006 UC Regents 4

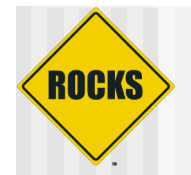

# Running Linpack

- ◆ Linpack is part of the HPC Roll • The executable is named 'xhpl'
- ◆ Login to your frontend as a non-root user  $\Rightarrow$  To create a user account, execute:
	- # useradd <username>

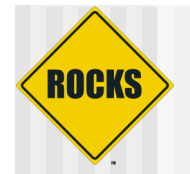

# Running Linpack

 $\triangleleft$  Get the linpack configuration file:

\$ cp /var/www/html/rocks-documentation/4.1/examples/HPL.dat .

- ◆ Then, create a file named 'machines'
	- **This file should contain:**

compute-0-0 compute-0-0

• This tells xhpl that it should launch two process, one on compute-0-0 and another on compute-0-0

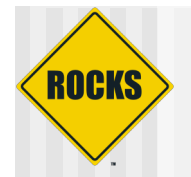

# Running Linpack

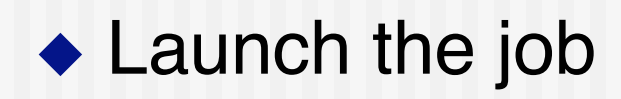

- \$ ssh-agent \$SHELL
- \$ ssh-add

\$ /opt/mpich/gnu/bin/mpirun -nolocal -np 2 -machinefile machines /opt/hpl/gnu/bin/xhpl

- ◆ This tells 'mpirun':
	- **⇒** Don't start a job on the frontend (-nolocal)
	- Use two processors (-np 2)
	- The names of those two processors are in the file 'machines'
	- Start the program 'xhpl' on both processors

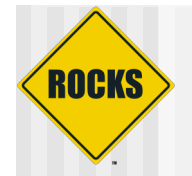

## Linpack Results

#### • View the results

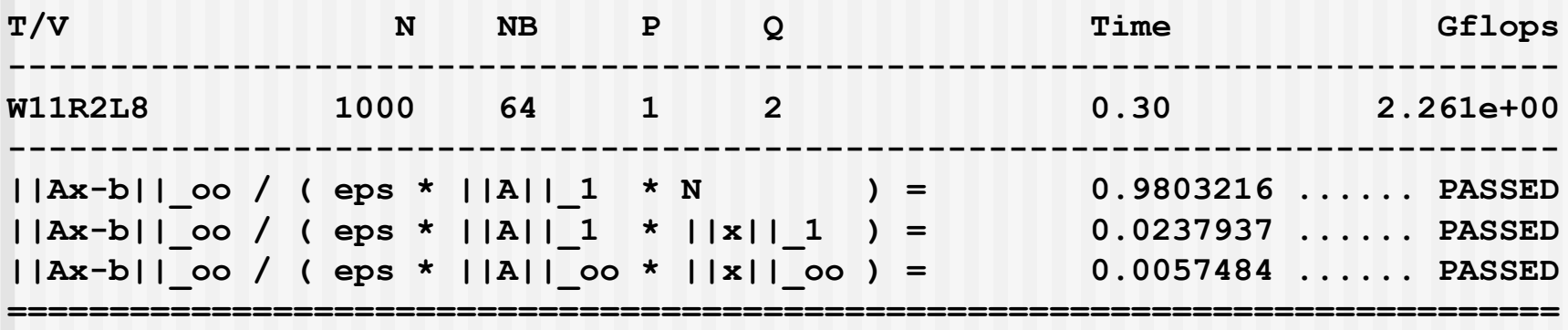

 $\bullet$  In this example, sustained 2.2 gigaflops

 $\Rightarrow$  If we add 280,598 more, we'd be #1 on the Top500 list!

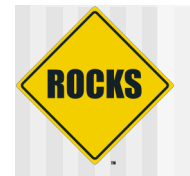

## Linpack Results

- ◆ This configuration of linpack runs so fast, can't really view the results on the 'Cluster Status' page
	- **So, let's scale linpack up!**
- ◆ We'll increase size of matrix
	- **Copen file 'HPL.dat**
	- **Change line:** 
		- 1000 Ns
	- $\supset$  To:
		- 6000 Ns

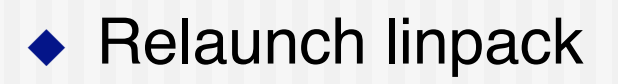

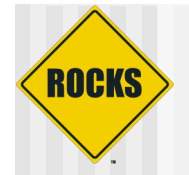

## Linpack Results

◆ You may see this error message:

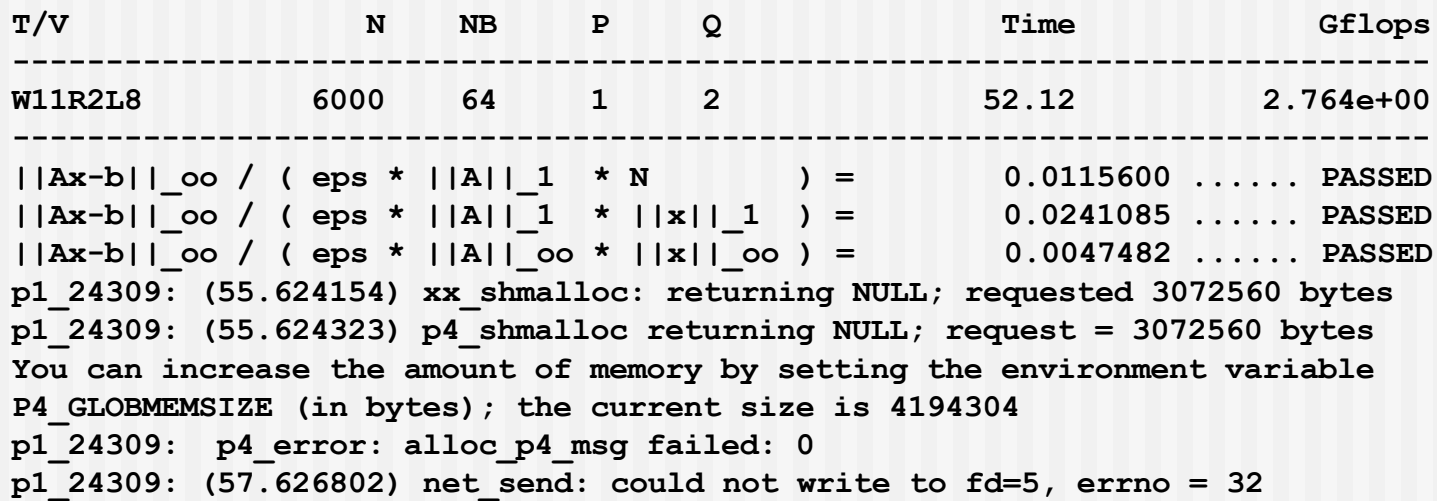

- This error message is common to MPI programs that have large memory footprint
- To fix, edit file '.bashrc' and append the line:
	- Export P4\_GLOBMEMSIZE=200000000

### **ROCKS** Cleanup when an MPI Program **Crashes**

- ◆ MPICH in Rocks uses shared memory segments to pass messages between processes on the same node
- When an MPICH program crashes, it doesn't properly cleanup these shared memory segments
- ◆ After a program crash, run:
	- \$ cluster-fork sh /opt/mpich/gnu/sbin/cleanipcs
- NOTE: Be aware that this removes all shared memory segments for your user id
	- $\Rightarrow$  If you have other live MPI programs running, this will remove their shared memory segments too and cause that program to fail

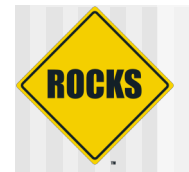

## Monitoring a Job

- ◆ Point web browser to:
	- http://localhost
- ◆ Click 'Cluster Status' tab
- ◆ Specific node CPU stats look like:

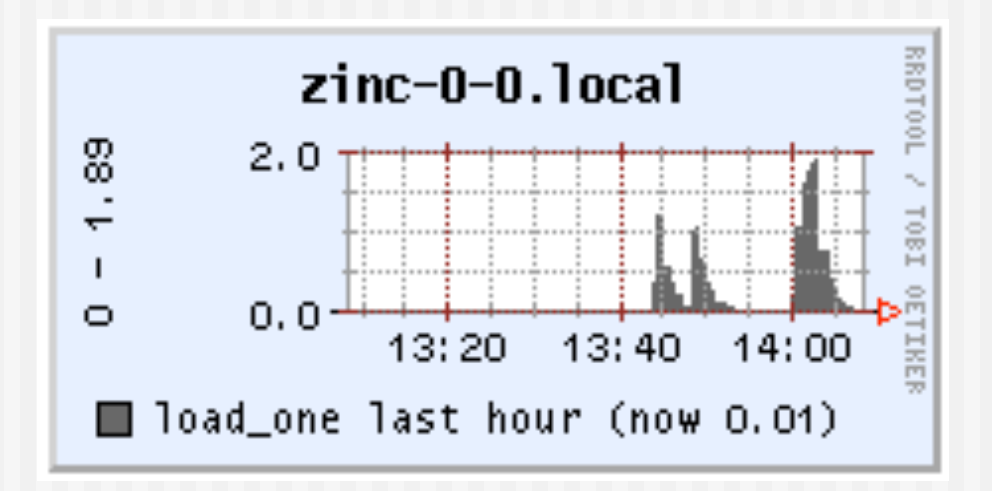

© 2006 UC Regents 12

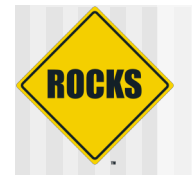

## Using more CPUs

- ◆ To use more CPUs, edit 'HPL.dat' and go to the section: 1 Ps 2 Qs
- ◆ Linpack uses P x Q processors  $\Rightarrow$  In the above example, 1 x 2 = 2 processors
- ◆ To use 4 processors
	- Change "1 Ps" to "2 Ps" , or
	- Change "2 Qs" to "4 Qs"

◆ Remember to also add entries to your 'machines' file!

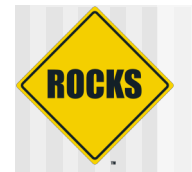

## Using more CPUs

### ◆ Relaunch for 4 CPUs:

**\$ /opt/mpich/gnu/bin/mpirun -nolocal -np 4 -machinefile machines /opt/hpl/gnu/bin/xhpl**

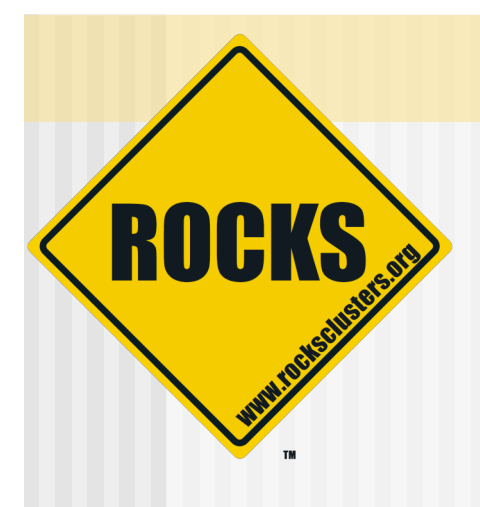

### Disk Benchmark

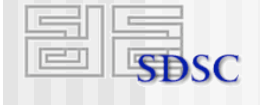

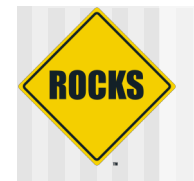

### Iozone

### ◆ File system benchmark tool http://www.iozone.org/

#### ◆ Distributed with Rocks

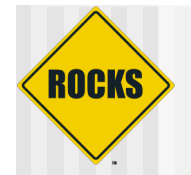

### Iozone

- ◆ Lots of flags
	- $\Rightarrow$  **For example:** 
		- Can make Excel spreadsheets
		- Parallel I/O
		- Asynchronous system calls
		- And many, many more
- ◆ We'll walk through only a few

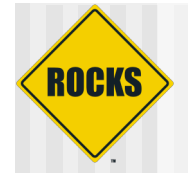

### Iozone

- $\bullet$  '-a'
	- Auto Mode
	- Runs all tests with increasing buffer size **Sample output**

**Auto Mode**

**Command line used: /opt/iozone/bin/iozone -a Output is in Kbytes/sec Time Resolution = 0.000001 seconds. Processor cache size set to 1024 Kbytes. Processor cache line size set to 32 bytes. File stride size set to 17 \* record size.**

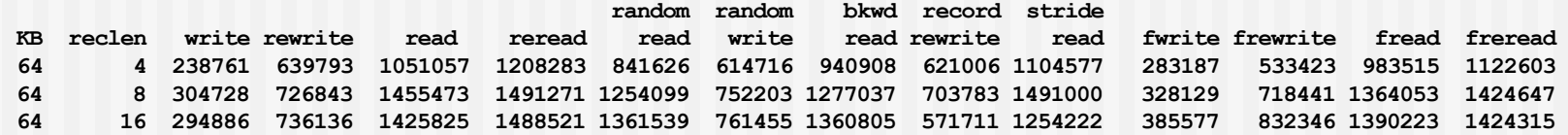

© 2006 UC Regents 18

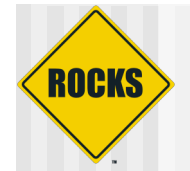

### All Tests, One Buffer Size

- ◆ Buffer size ('-s #')
	- Where '#' can be '1m' for 1 MB file size

#### **ROCKS** Iozone - All Tests, One Buffer **Size**

**\$ /opt/iozone/bin/iozone -s 1m**

**Iozone: Performance Test of File I/O Version \$Revision: 3.233 \$ Compiled for 32 bit mode. Build: linux**

**Contributors:William Norcott, Don Capps, Isom Crawford, Kirby Collins Al Slater, Scott Rhine, Mike Wisner, Ken Goss Steve Landherr, Brad Smith, Mark Kelly, Dr. Alain CYR, Randy Dunlap, Mark Montague, Dan Million, Jean-Marc Zucconi, Jeff Blomberg, Erik Habbinga, Kris Strecker.**

**Run began: Tue May 9 15:37:15 2006**

**File size set to 1024 KB Command line used: /opt/iozone/bin/iozone -s 1m Output is in Kbytes/sec Time Resolution = 0.000001 seconds. Processor cache size set to 1024 Kbytes. Processor cache line size set to 32 bytes. File stride size set to 17 \* record size.**

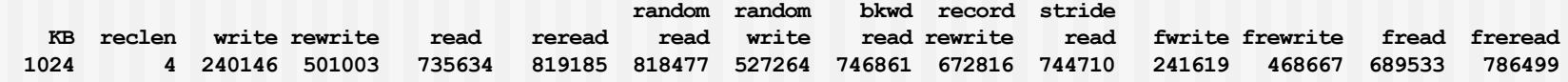

### ROCKS Iozone - Write/Read Tests, One Buffer Size

- $\bullet$  '-i 0 -i 1'
	- Run test 0 (write) and test 1 (read)
	- **D** Must always run write test
		- It lays down a file in which to perform other operations upon

### ◆ Available tests:

-i # Test to run (0=write/rewrite, 1=read/re-read, 2=random-read/write 3=Read-backwards, 4=Re-write-record, 5=stride-read, 6=fwrite/re-fwrite 7=fread/Re-fread, 8=random\_mix, 9=pwrite/Re-pwrite, 10=pread/Re-pread 11=pwritev/Re-pwritev, 12=preadv/Re-preadv)

#### ROCKS Iozone - Write and Read Tests, One Buffer Size

**\$ /opt/iozone/bin/iozone -i 0 -i 1 -s 1m Iozone: Performance Test of File I/O Version \$Revision: 3.233 \$ Compiled for 32 bit mode. Build: linux**

> **Contributors:William Norcott, Don Capps, Isom Crawford, Kirby Collins Al Slater, Scott Rhine, Mike Wisner, Ken Goss Steve Landherr, Brad Smith, Mark Kelly, Dr. Alain CYR, Randy Dunlap, Mark Montague, Dan Million, Jean-Marc Zucconi, Jeff Blomberg, Erik Habbinga, Kris Strecker.**

**Run began: Tue May 9 16:20:06 2006**

**File size set to 1024 KB Command line used: /opt/iozone/bin/iozone -i 0 -i 1 -s 1m Output is in Kbytes/sec Time Resolution = 0.000001 seconds. Processor cache size set to 1024 Kbytes. Processor cache line size set to 32 bytes. File stride size set to 17 \* record size.**

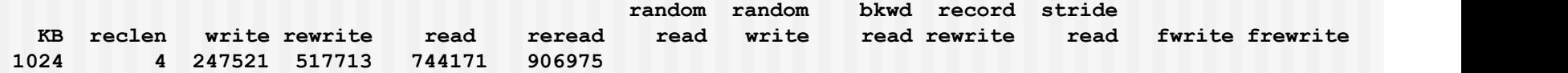

© 2006 UC Regents 22

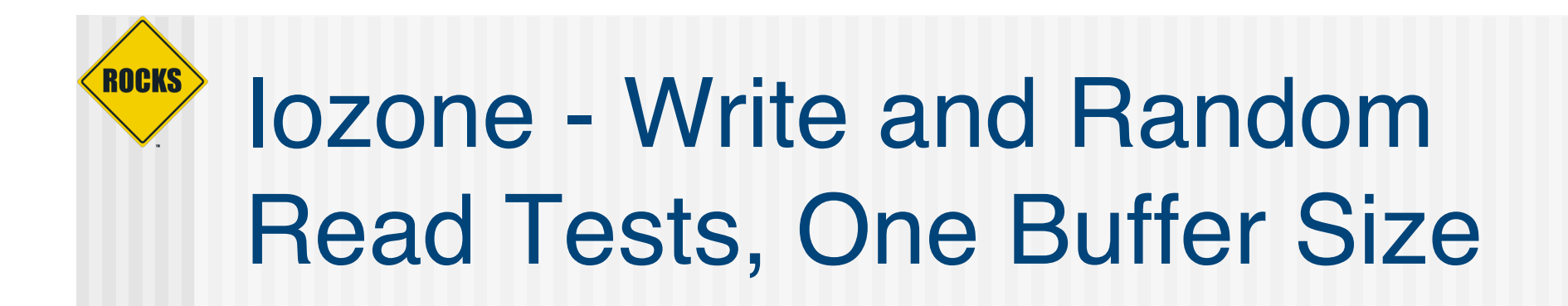

- ◆ Write test ('-i 0')
- ◆ Random read test ('-i 2')
- ◆ Buffer size 1 MB ('-s 1m')

# Iozone - Write and Random Read Tests, One Buffer Size

**\$ /opt/iozone/bin/iozone -i 0 -i 2 -s 1m Iozone: Performance Test of File I/O Version \$Revision: 3.233 \$ Compiled for 32 bit mode. Build: linux**

ROCKS

**Contributors:William Norcott, Don Capps, Isom Crawford, Kirby Collins Al Slater, Scott Rhine, Mike Wisner, Ken Goss Steve Landherr, Brad Smith, Mark Kelly, Dr. Alain CYR, Randy Dunlap, Mark Montague, Dan Million, Jean-Marc Zucconi, Jeff Blomberg, Erik Habbinga, Kris Strecker.**

**Run began: Tue May 9 16:21:35 2006**

**File size set to 1024 KB Command line used: /opt/iozone/bin/iozone -i 0 -i 2 -s 1m Output is in Kbytes/sec Time Resolution = 0.000001 seconds. Processor cache size set to 1024 Kbytes. Processor cache line size set to 32 bytes. File stride size set to 17 \* record size.**

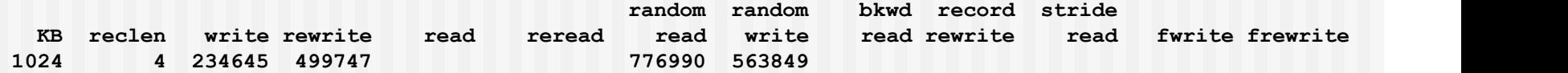

© 2006 UC Regents 24

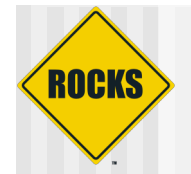

### Use Iozone to Test NFS

- ◆ Login to compute node as non-root user
- ◆ Write/read to home directory
	- **DONES** mounted back to frontend

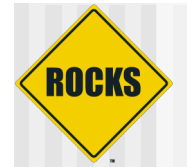

### Wow, NFS is Fast!

**\$ /opt/iozone/bin/iozone -i 0 -i 2 -s 1m Iozone: Performance Test of File I/O Version \$Revision: 3.233 \$ Compiled for 32 bit mode. Build: linux Contributors:William Norcott, Don Capps, Isom Crawford, Kirby Collins Al Slater, Scott Rhine, Mike Wisner, Ken Goss Steve Landherr, Brad Smith, Mark Kelly, Dr. Alain CYR, Randy Dunlap, Mark Montague, Dan Million, Jean-Marc Zucconi, Jeff Blomberg, Erik Habbinga, Kris Strecker. Run began: Tue May 9 16:23:36 2006 File size set to 1024 KB Command line used: /opt/iozone/bin/iozone -i 0 -i 2 -s 1m Output is in Kbytes/sec Time Resolution = 0.000001 seconds. Processor cache size set to 1024 Kbytes. Processor cache line size set to 32 bytes. File stride size set to 17 \* record size. random random bkwd record stride KB reclen write rewrite read reread read write read rewrite read fwrite frewrite fread freread 1024 4 511258 564486 704804 611009**

© 2006 UC Regents 26

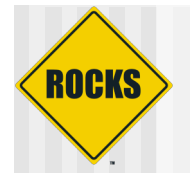

## Wow, NFS is Fast!

- ◆ Benefiting from caching effects
- Need to write/read a file that is larger than the memory size

\$ cat /proc/meminfo | grep MemTotal MemTotal: 2074480 kB

◆ Above machine has 2 GB • Need to write a file that is at least 2 GB

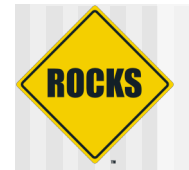

### Realistic NFS Numbers

**\$ /opt/iozone/bin/iozone -i 0 -i 1 -s 4g Iozone: Performance Test of File I/O Version \$Revision: 3.233 \$ Compiled for 32 bit mode. Build: linux**

> **Contributors:William Norcott, Don Capps, Isom Crawford, Kirby Collins Al Slater, Scott Rhine, Mike Wisner, Ken Goss Steve Landherr, Brad Smith, Mark Kelly, Dr. Alain CYR, Randy Dunlap, Mark Montague, Dan Million, Jean-Marc Zucconi, Jeff Blomberg, Erik Habbinga, Kris Strecker.**

**Run began: Tue May 9 17:06:40 2006**

**File size set to 4194304 KB Command line used: /opt/iozone/bin/iozone -i 0 -i 1 -s 4g Output is in Kbytes/sec Time Resolution = 0.000001 seconds. Processor cache size set to 1024 Kbytes. Processor cache line size set to 32 bytes. File stride size set to 17 \* record size.**

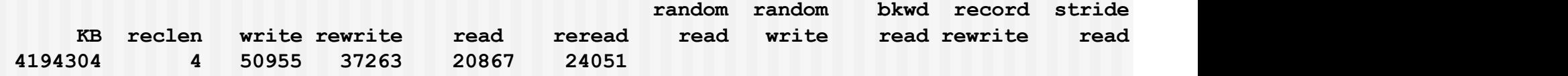

© 2006 UC Regents 28

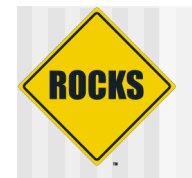

### **Bonnie**

Another file system benchmark

### ◆ Not bundled in Rocks

#### **See 'Cluster Management and Maintenance's** Lab' in order to deploy bonnie

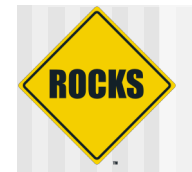

## Bonnie

#### ◆ Execute bonnie

/share/apps/benchmarks/bonnie++/sbin/bonnie++ -s 4096 -n 0 -f -d ~/output\_files

- ◆ Flags
	- '-s 4096' write a 4 GB file
	- $\Rightarrow$  '-n 0' skip the 'file creation' test
	- '-f' fast mode, don't do character (one byte) tests
	- '-d ~/output\_files' put all temporary files in ~/output\_files
		- $\cdot$  If  $\sim$ /output\_files is mounted on NFS, then this tests NFS

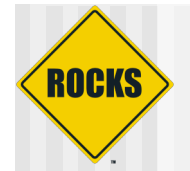

### Bonnie Output

**Writing intelligently...done Rewriting...done Reading intelligently...done start 'em...done...done...done... Version 1.03 ------Sequential Output------ --Sequential Input- --Random- -Per Chr- --Block-- -Rewrite- -Per Chr- --Block-- --Seeks-- Machine Size K/sec %CP K/sec %CP K/sec %CP K/sec %CP K/sec %CP /sec %CP rocks-45.sdsc.ed 4G 36597 15 17056 5 38552 6 156.6 0 rocks-45.sdsc.edu,4G,,,36597,15,17056,5,,,38552,6,156.6,0,,,,,,,,,,,,,**

#### Measurements for sequential output/input

◆ Last line is comma-separated values

Can be used import values into analysis program

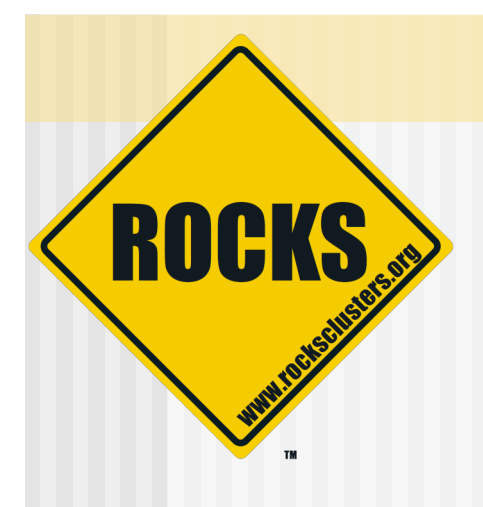

### Network Benchmark

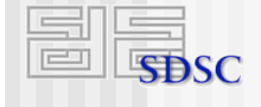

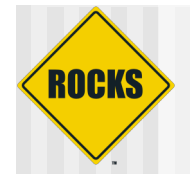

# Using iperf

#### ◆ On one node, run the 'server'

# ssh compute-0-0 # /opt/iperf/bin/iperf -s

### ◆ On another, run the 'client'

# /opt/iperf/bin/iperf -c compute-0-0

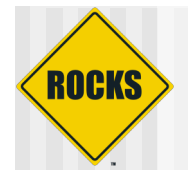

### Iperf output

# /opt/iperf/bin/iperf -c zinc-0-1

Client connecting to zinc-0-1, TCP port 5001 TCP window size: 16.0 KByte (default)

------------------------------------------------------------

------------------------------------------------------------

[ 3] local 10.255.255.252 port 33570 connected with 10.255.255.253 port 5001 [ 3] 0.0-10.0 sec 1.10 GBytes 941 Mbits/sec

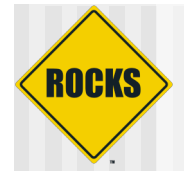

## View Iperf Network Traffic

Change 'Cluster Status report' to 'network\_report':

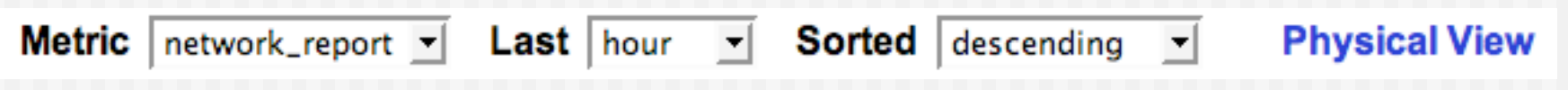

Then look at 'server' and 'client'

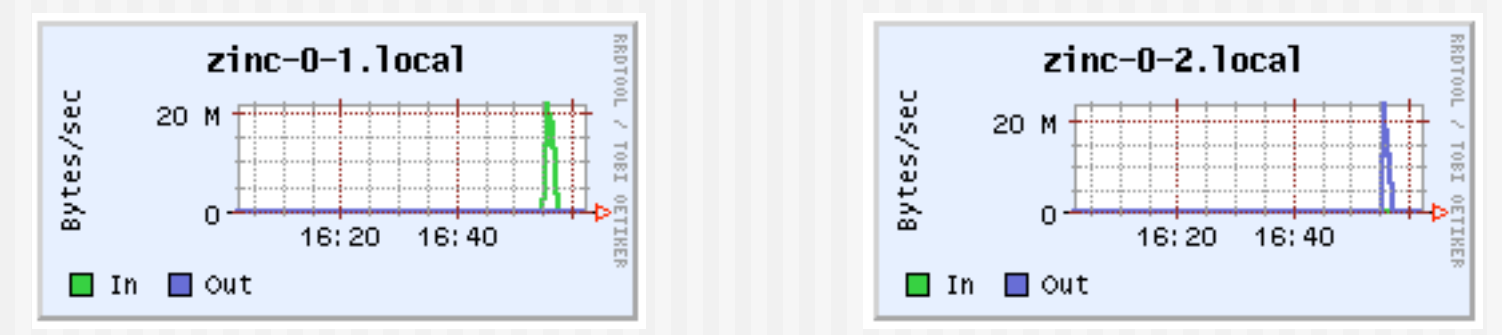

- Client sent data to server at a peak of 25 MB/s
- That doesn't look right?!?!
	- Need to send more data
	- Ganglia's sampling is too coarse for this small run

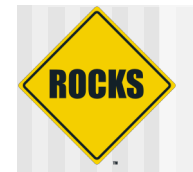

# Scaling iperf Up

• On one node, run the 'server'

# ssh compute-0-0 # /opt/iperf/bin/iperf -s

◆ On another, run the 'client', send for 120 seconds and display results every 5 seconds

# /opt/iperf/bin/iperf -c compute-0-0 t 120 -i 5

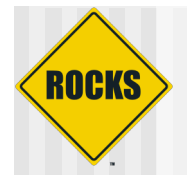

### 'Better' Looking Graphs

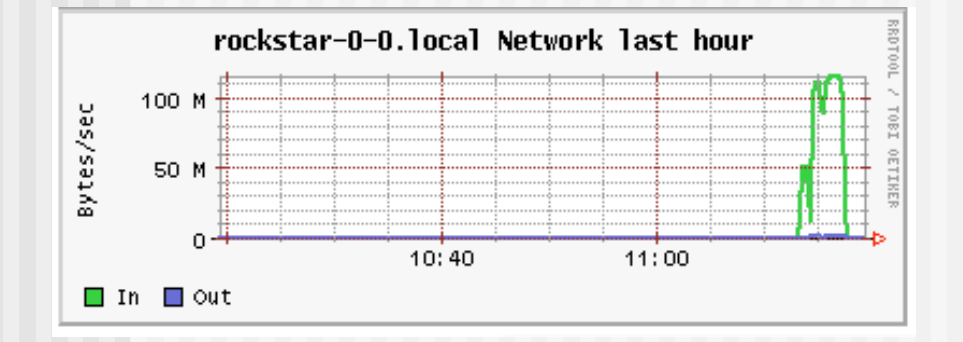

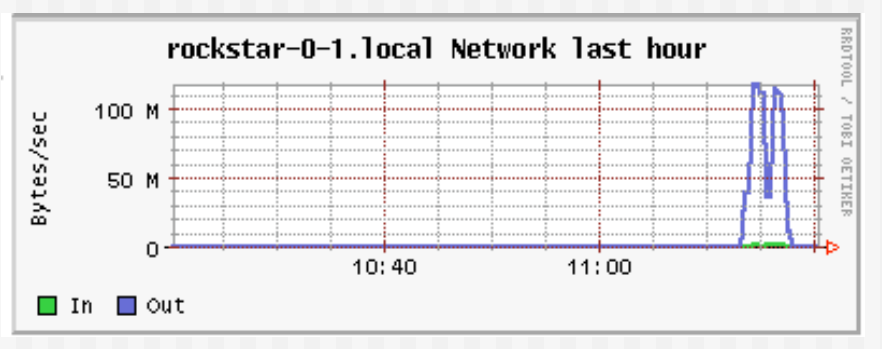

#### ◆ Peak of 125 MB/s